## **N8103-189/190/191/192/193/194/195/ 196/201/197/237/238 の RAID/SAS コントローラ ファームウェアについて**

RAID/SAS コントローラをご使用のお客様は下記をご確認ください。

(1) N8103-189/190/191/192/193/194/195/196/201/197 をご使用のお客様 ご使用の OS によって適用方法が異なります。下記フローに従ってファームウェアの適用を行ってください。 ※下記赤枠のフローについては後述の「RAID/SAS ファームウェア適用手順」をご確認ください。赤枠以外につ いての詳細な手順は Starter Pack 公開ページをご参照ください。

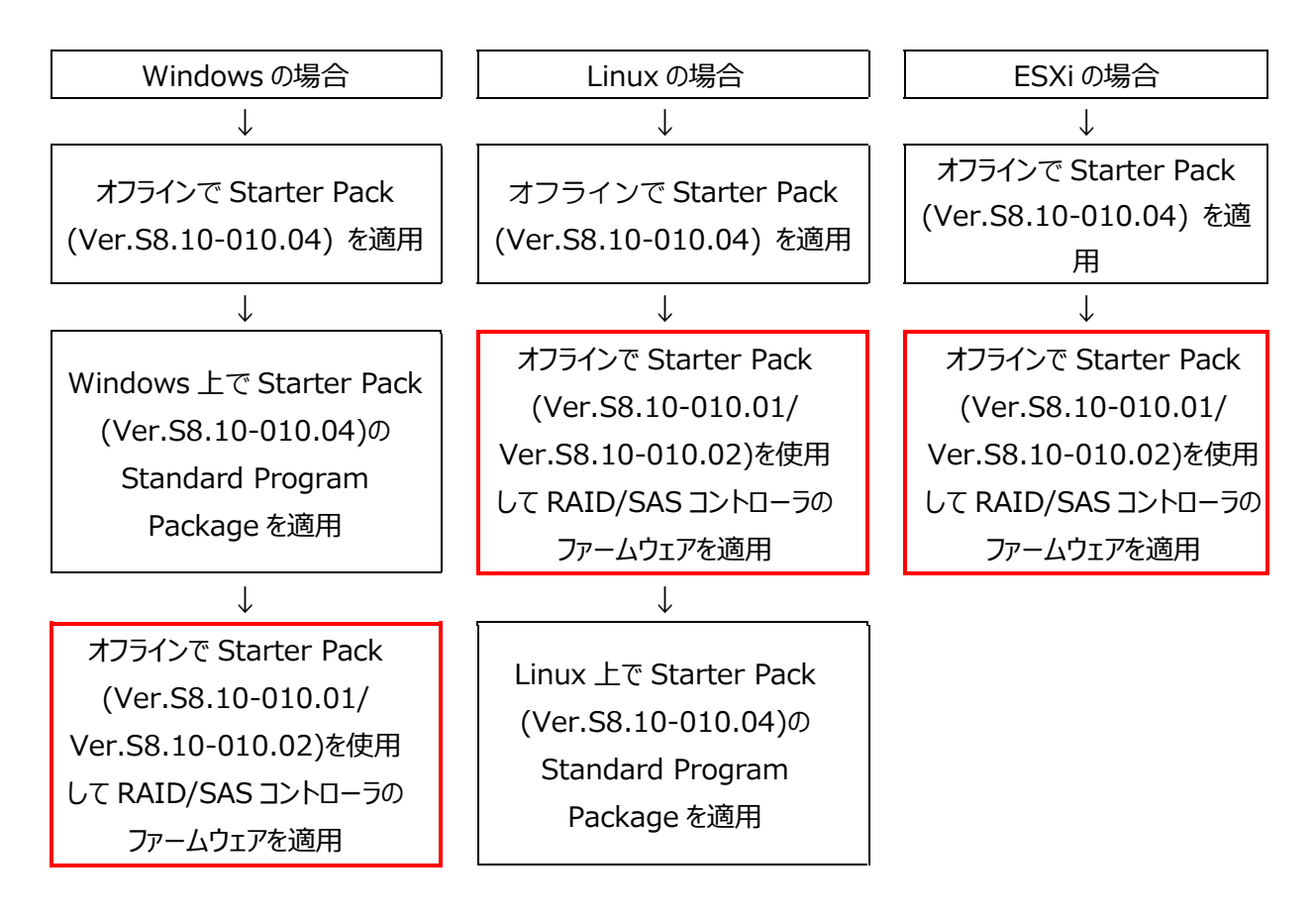

< RAID/SAS ファームウェア適用手順 (上記フロー赤枠の手順) >

- 1. Starter Pack のダウンロードサイトに記載されている「アップデート手順」の中の【オフラインからの ファームウェアアップデート】に従い手順を進めてください。
- 2. 「Starter Pack DVD からのファームウェア手順」の(10)「手順 2 レビュー」まで進めたら、下記 の「Starter Pack 適用時の注意事項」を参考に RAID/SAS コントローラ以外のファームウェア をすべて適用しない設定に変更して「展開」をクリックしてください。

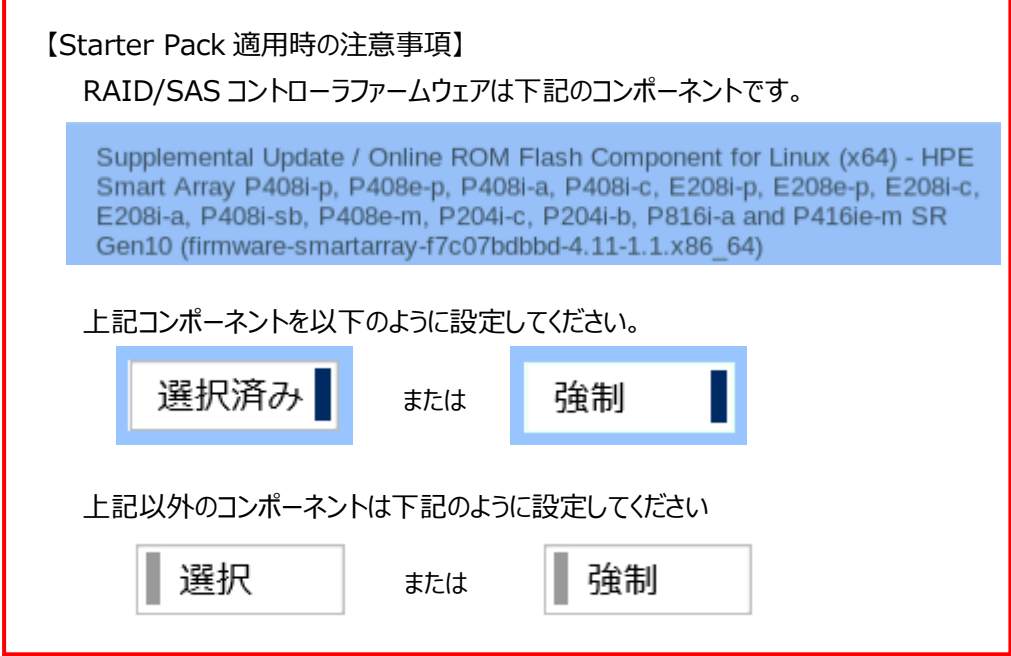

- 3. アップデート完了後に「Reboot」を選択してシステムを再起動してください。
- 4. 再起動後、ファームウェア 4.11 が適用されていることを確認してください。確認方法は下記 <iLO Web での確認方法>を参照してください。
- < iLO Web での確認方法 >
	- 1. Webブラウザを起動して、アップデート権限(Configure iLO Settings)を持つアカウントで対 象装置のiLO Webにログインしてください。
	- 2. 左側のメニューから「ファームウェア & OS ソフトウェア」タブを選択してください。

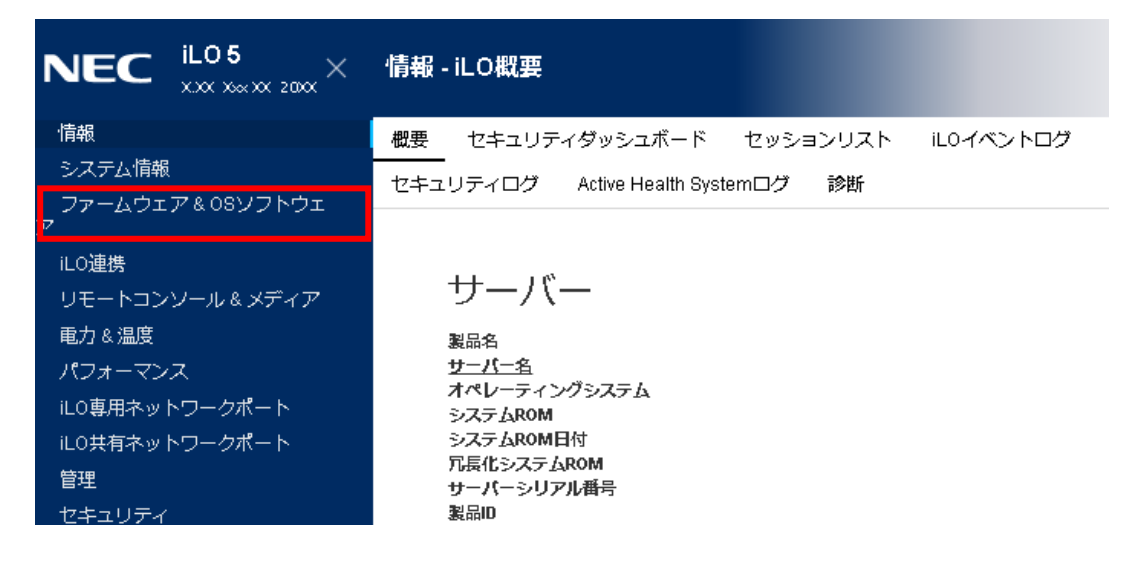

3. ファームウェア4.11が適用されていることを確認してください。

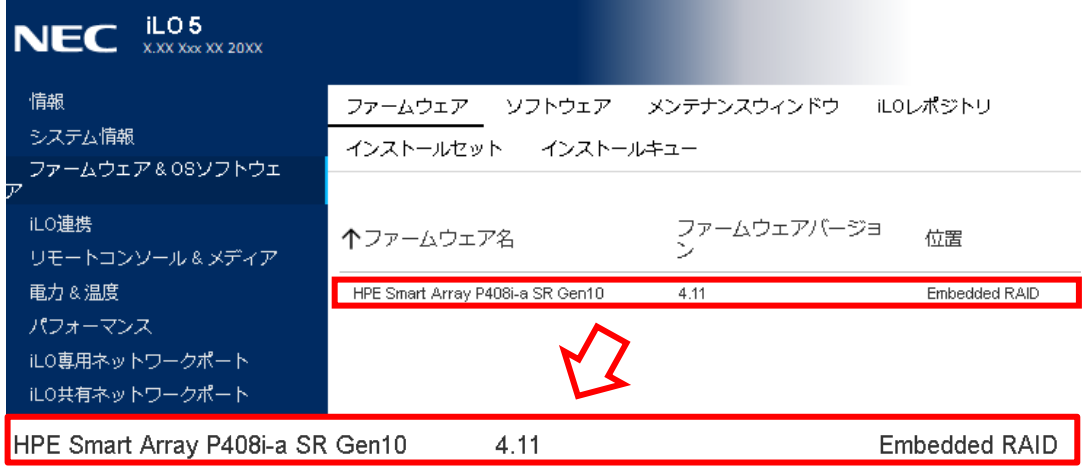

(2) N8103-237 をご使用のお客様

ご使用の OS が VMware ESXi の場合は、本 Starter Pack (Ver.S8.10-010.04)で適用されるファー ムウェア 03.01.09.056 をご使用ください。

ご使用の OS が VMware ESXi 以外の場合は、本 Starter Pack (Ver.S8.10-010.04)を適用後、下 記 URL の内容をご確認いただき、ファームウェア 03.01.07.04 を適用してください。適用手順は、同梱の手 順書を参照してください。

<N8103-237 RAID コントローラ ファームウェアモジュール 03.01.07.046> <https://www.support.nec.co.jp/View.aspx?id=9010110244>

## (3) N8103-238 をご使用のお客様

ご使用の OS によって適用方法が異なります。下記フローに従ってファームウェアの適用を行ってください。 ※下記赤枠のフローについては後述の「RAID ファームウェア適用手順」をご確認ください。赤枠以外についての 詳細な手順は Starter Pack 公開ページをご参照ください。

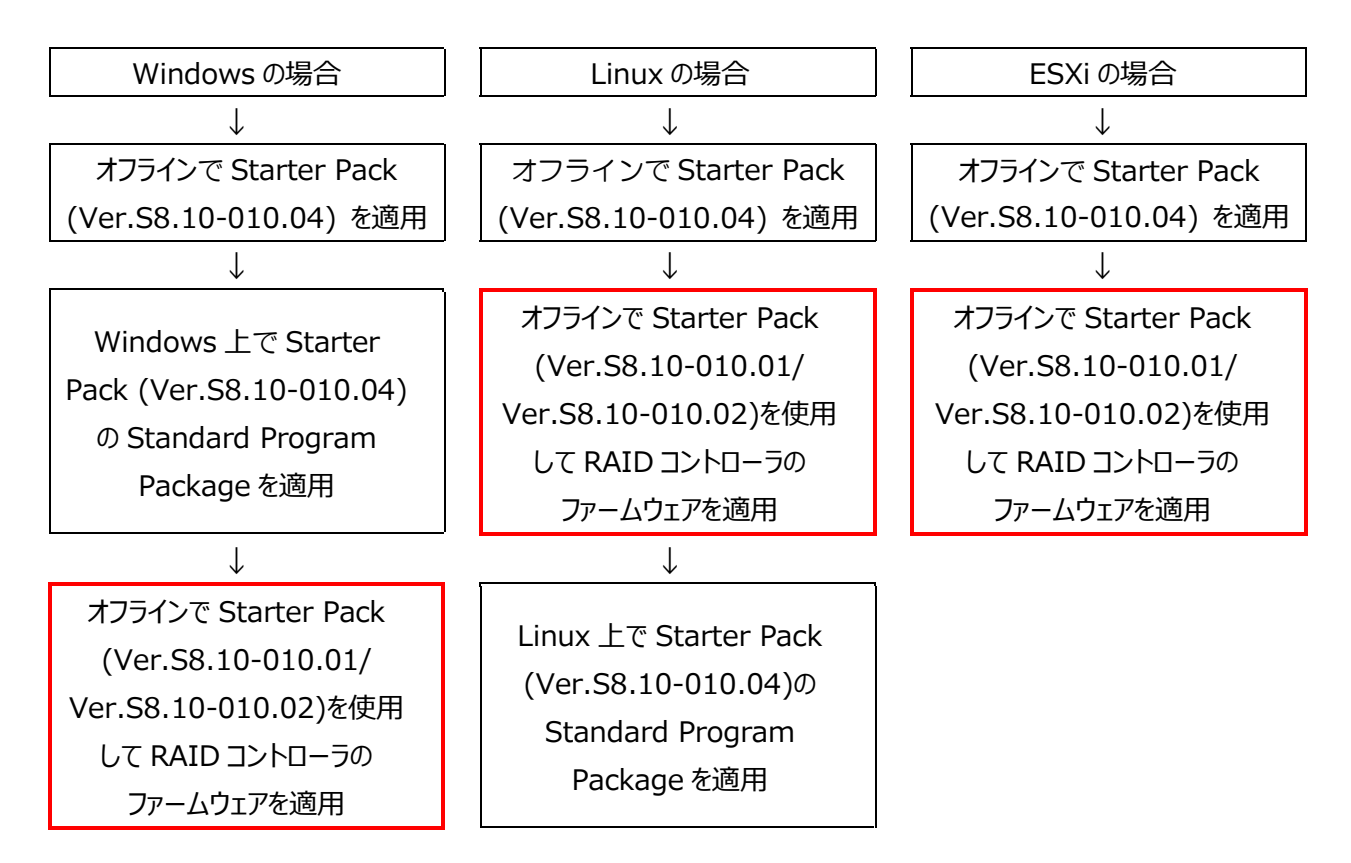

- < RAID ファームウェア適用手順 (上記フロー赤枠の手順) >
	- 1. Starter Pack のダウンロードサイトに記載されている「アップデート手順」の中の【オフラインからの ファームウェアアップデート】に従い手順を進めてください。
	- 2. 「Starter Pack DVD からのファームウェア手順」の(10)「手順 2 レビュー」まで進めたら、下記 の「Starter Pack 適用時の注意事項」を参考に RAID コントローラ以外のファームウェアをすべ て適用しない設定に変更して「展開」をクリックしてください。

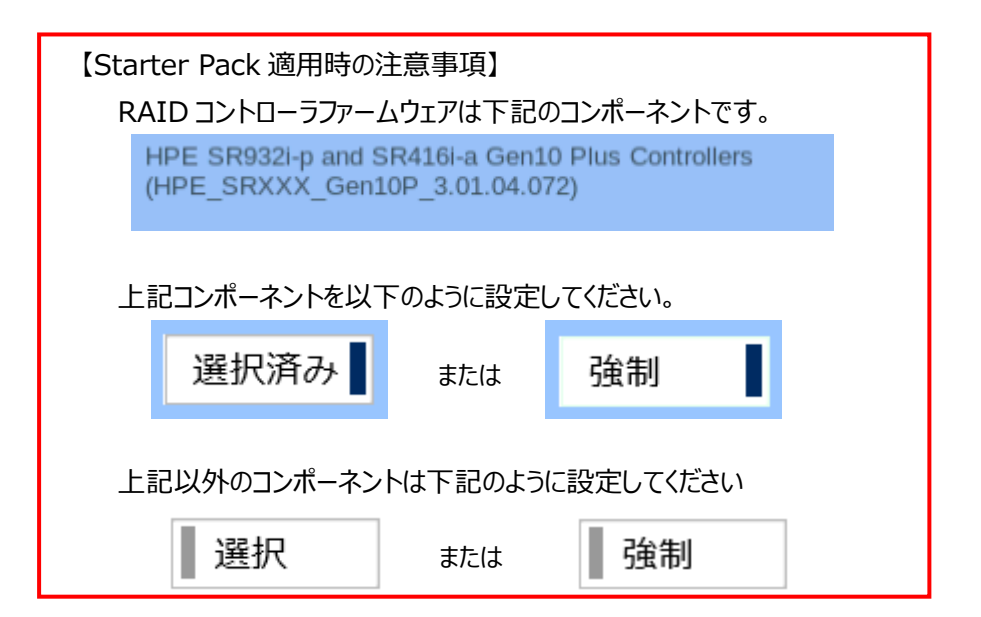

- 3. アップデート完了後に「Reboot」を選択してシステムを再起動してください。
- 4. 再起動後、ファームウェア 03.01.04.072 が適用されていることを確認してください。確認方法 は下記<iLO Web での確認方法>を参照してください。
- < iLO Web での確認方法 >
	- 1. Webブラウザを起動して、アップデート権限(Configure iLO Settings)を持つアカウントで対 象装置のiLO Webにログインしてください。
	- 2. 左側のメニューから「ファームウェア & OS ソフトウェア」タブを選択してください。

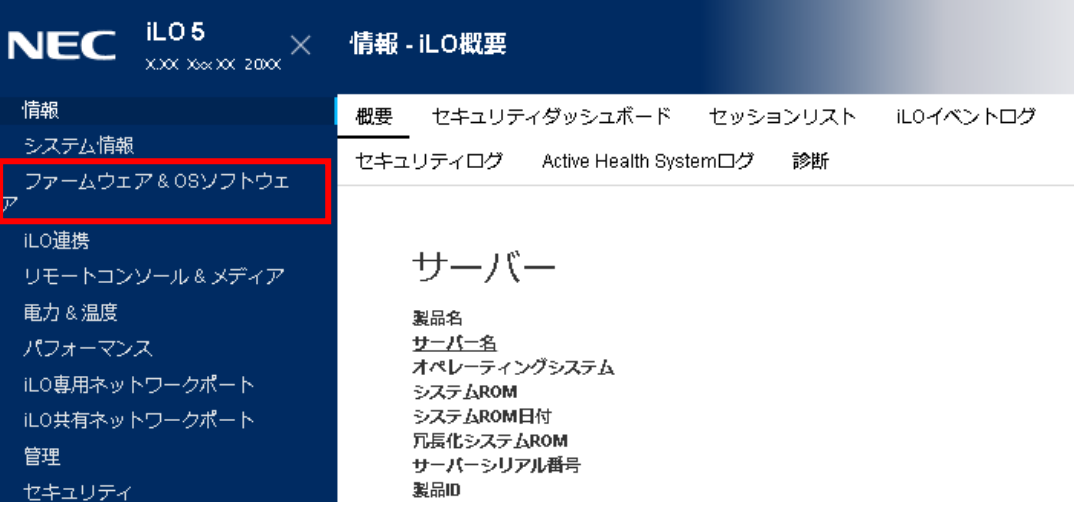

3. ファームウェア03.01.04.072が適用されていることを確認してください。

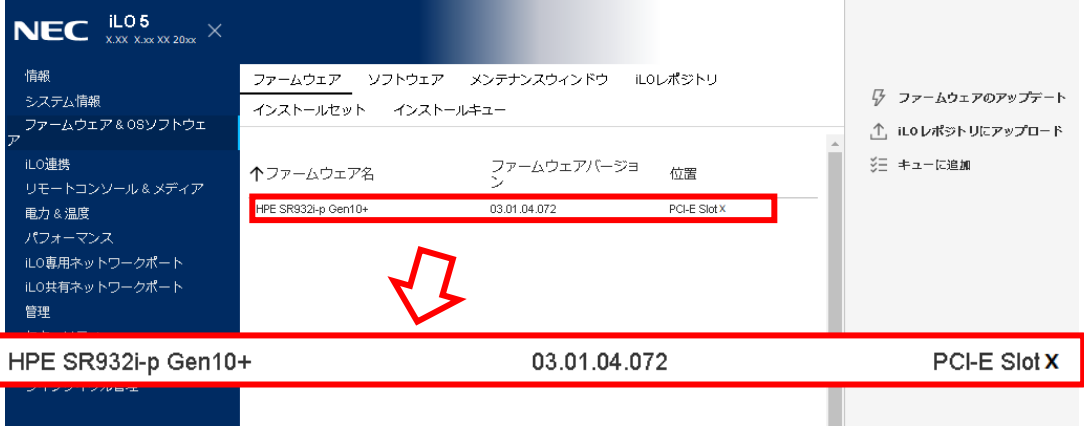